# Пульт оператора

Пульт оператора — приложение, с помощью которого оператор может пригласить и обслужить посетителей.

## Авторизация

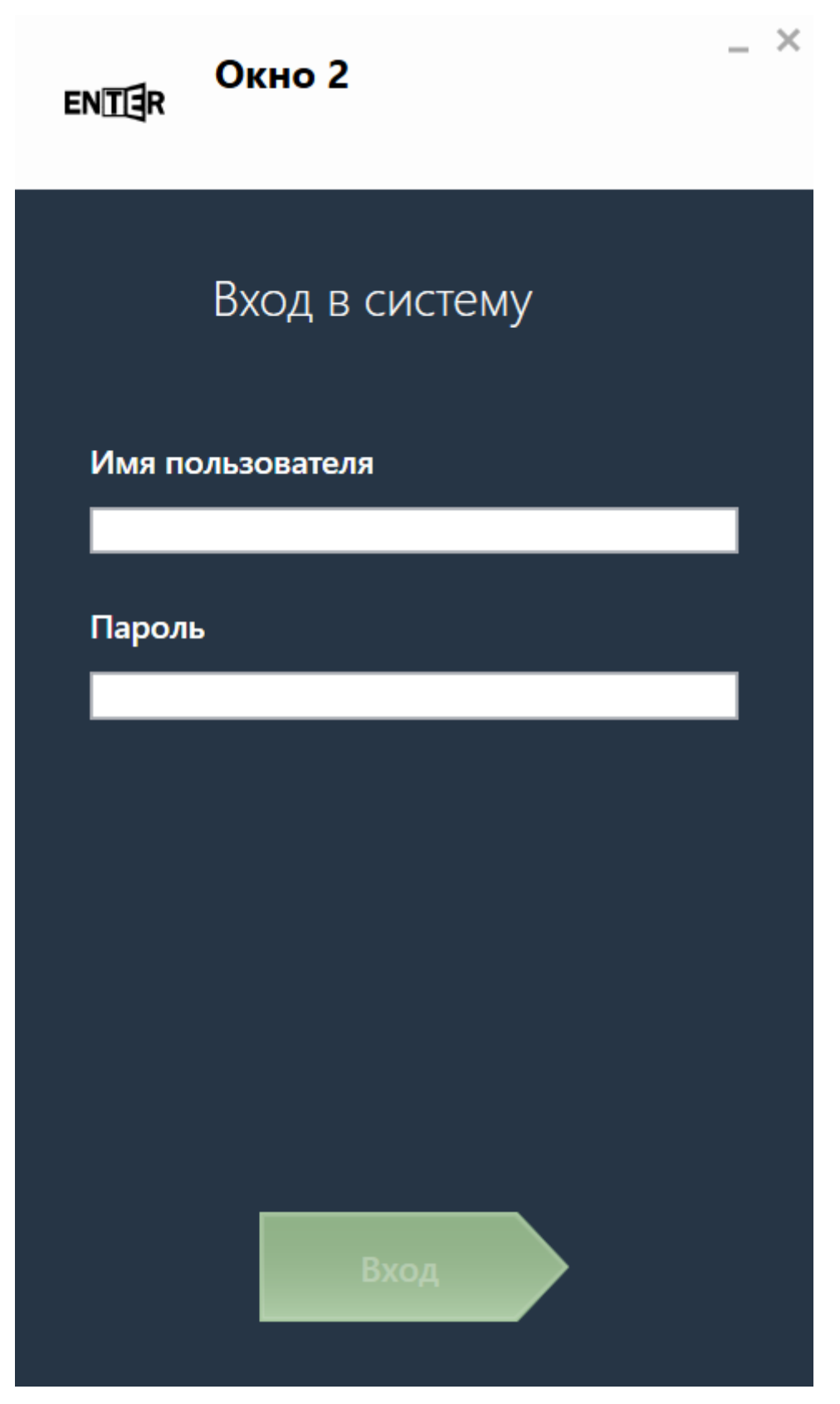

Для начала работы оператору необходимо авторизоваться в пульте оператора. Для этого требуется ввести логин и пароль на форме авторизации и нажать кнопку "Вход". После этого пользователь попадает на главный экран пульта оператора, где он может приглашать посетителей из общей или персональной очереди, а также видеть их количество.

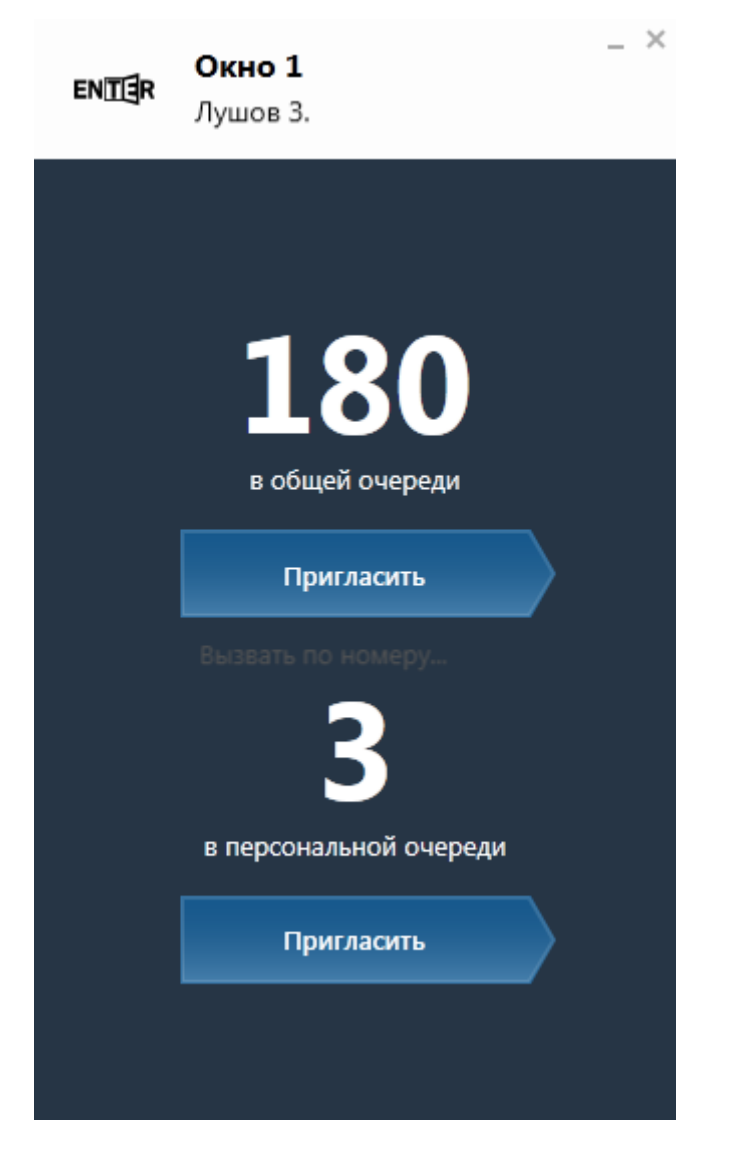

# Приглашение посетителя.

При нажатии на верхнюю кнопку "Пригласить" (общая очередь) происходит вызов посетителя из общей очереди. Если для пульта оператора включена опция ["Вызов по услуге в талоне",](http://wiki.enter-systems.ru/#configuration/workplaces) то под кнопкой "Пригласить" будет надпись "Вызвать по номеру...". При нажатии на нее оператор увидит экран со списком талонов в очереди и строкой поиска по талонам. Если нажать на номер талона, то произойдет вызов посетителя.

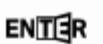

#### Окно 1

Лушов 3.

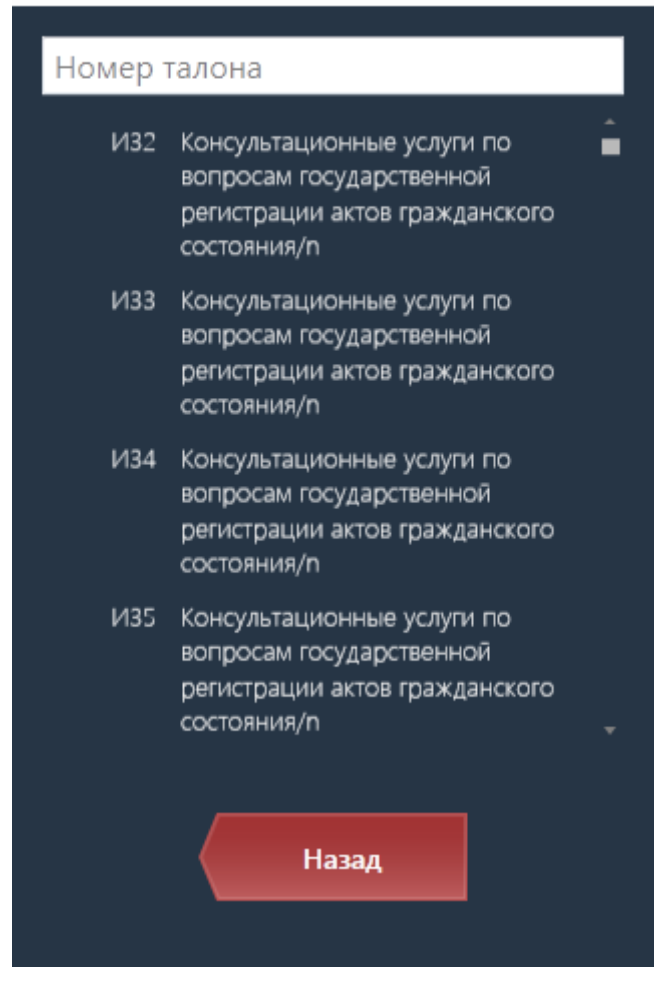

При нажатии на нижнюю кнопку пригласить (персональная очередь) оператор увидит список талонов персональной очереди. На этом экране оператору необходимо выбрать талон, по которому он будет обслуживать посетителя и нажать на его название, при этом произойдет вызов посетителя.

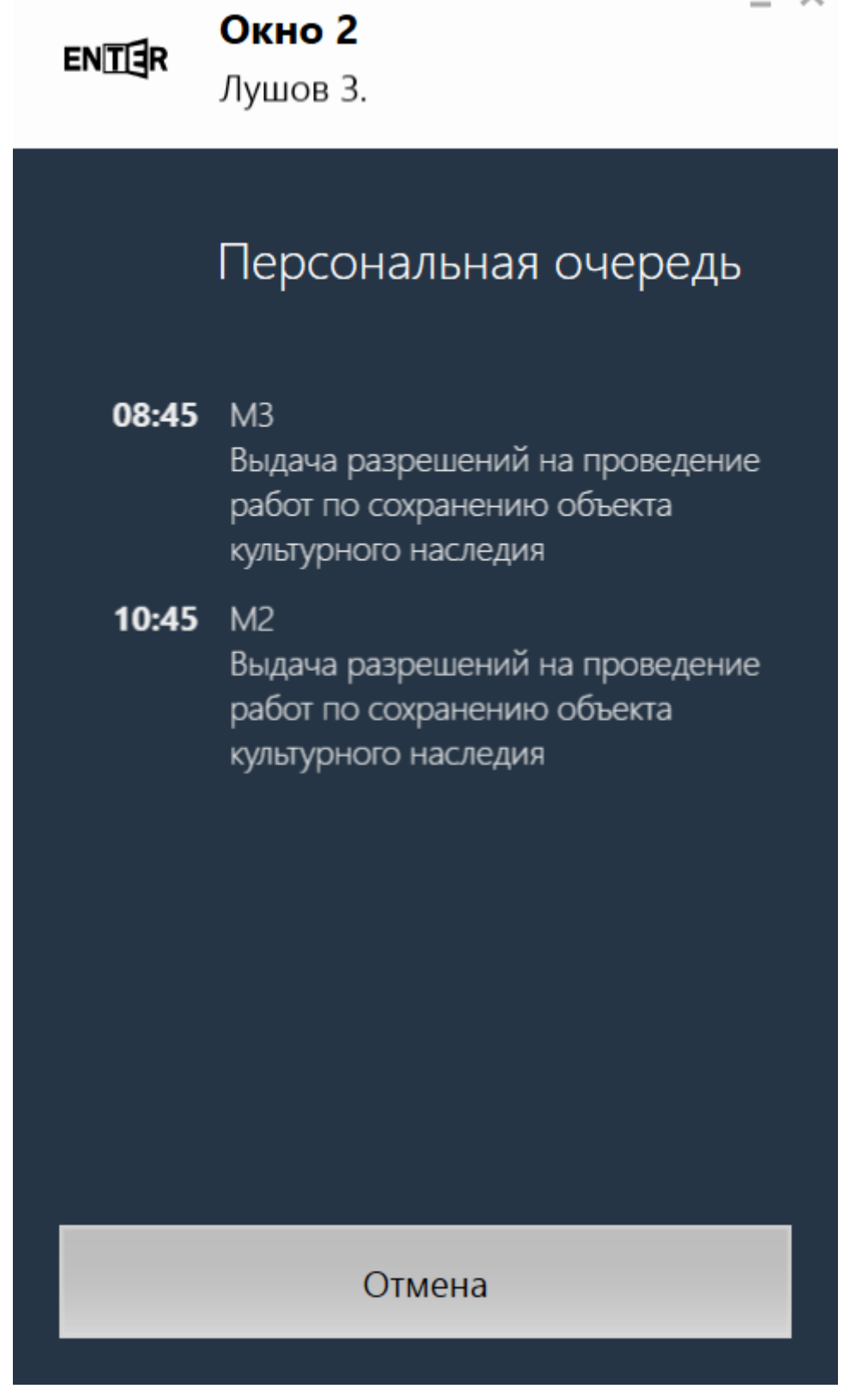

 $\overline{\chi}$ 

После вызова посетителя оператор увидит экран ожидания посетителя, на котором отображаются:

- Время с момента вызова посетителя
- Номер талона вызванного посетителя
- Название [услуги,](http://wiki.enter-systems.ru/#configuration/products) по которой будет произведено обслуживание
- 3 кнопки: "Начать прием", "Пригласить повторно" и "Не явился"

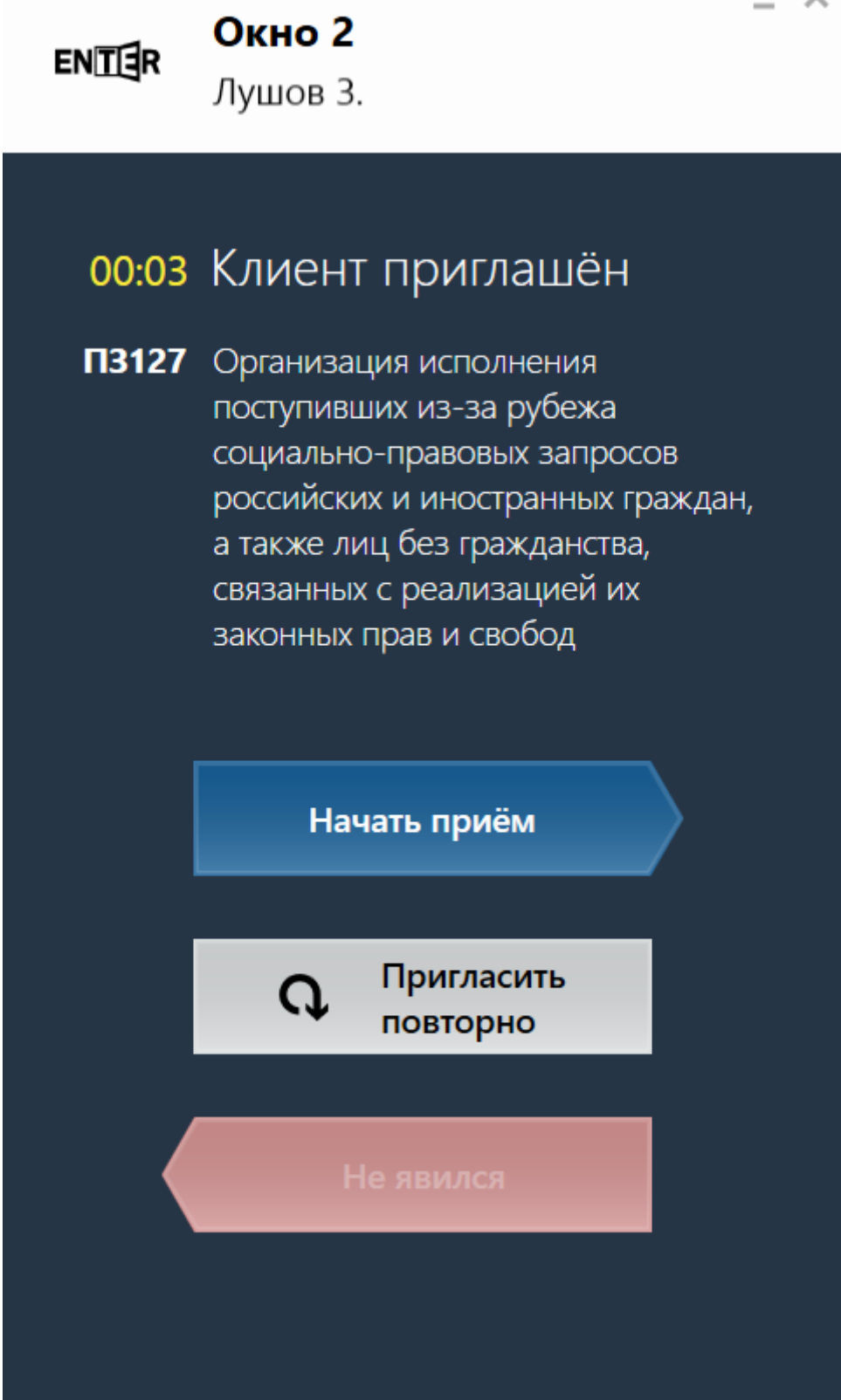

Если посетитель не подходит к оператору, можно нажать кнопку "Пригласить повторно", в этом случае все системы уведомления продублируют приглашение. Нажимать кнопку "Пригласить повторно" можно не чаще, чем раз в 3 секунды. Если посетитель не подходит долгое время, следует нажать кнопку "Не явился". Для посетителя в очереди эта кнопка становится активной через 30 секунд с момента приглашения, для посетителя по предварительной записи - через 30 секунд со времени записи, если посетителя приглашают заранее. При нажатии кнопки "Начать приём" оператор начинает обслуживание посетителя.

# Обслуживание посетителя

На этом экране оператор видит:

- Отсчет времени в обратном порядке, где за стартовое время берется нормативное время обслуживания по [услуге](http://wiki.enter-systems.ru/#configuration/products)
- Номер талона обслуживаемого посетителя
- Название [услуги,](http://wiki.enter-systems.ru/#configuration/products) по которой совершается обслуживание
- 3 кнопки: "Закончить приём", "Переадресовать" и "Отложить прием"

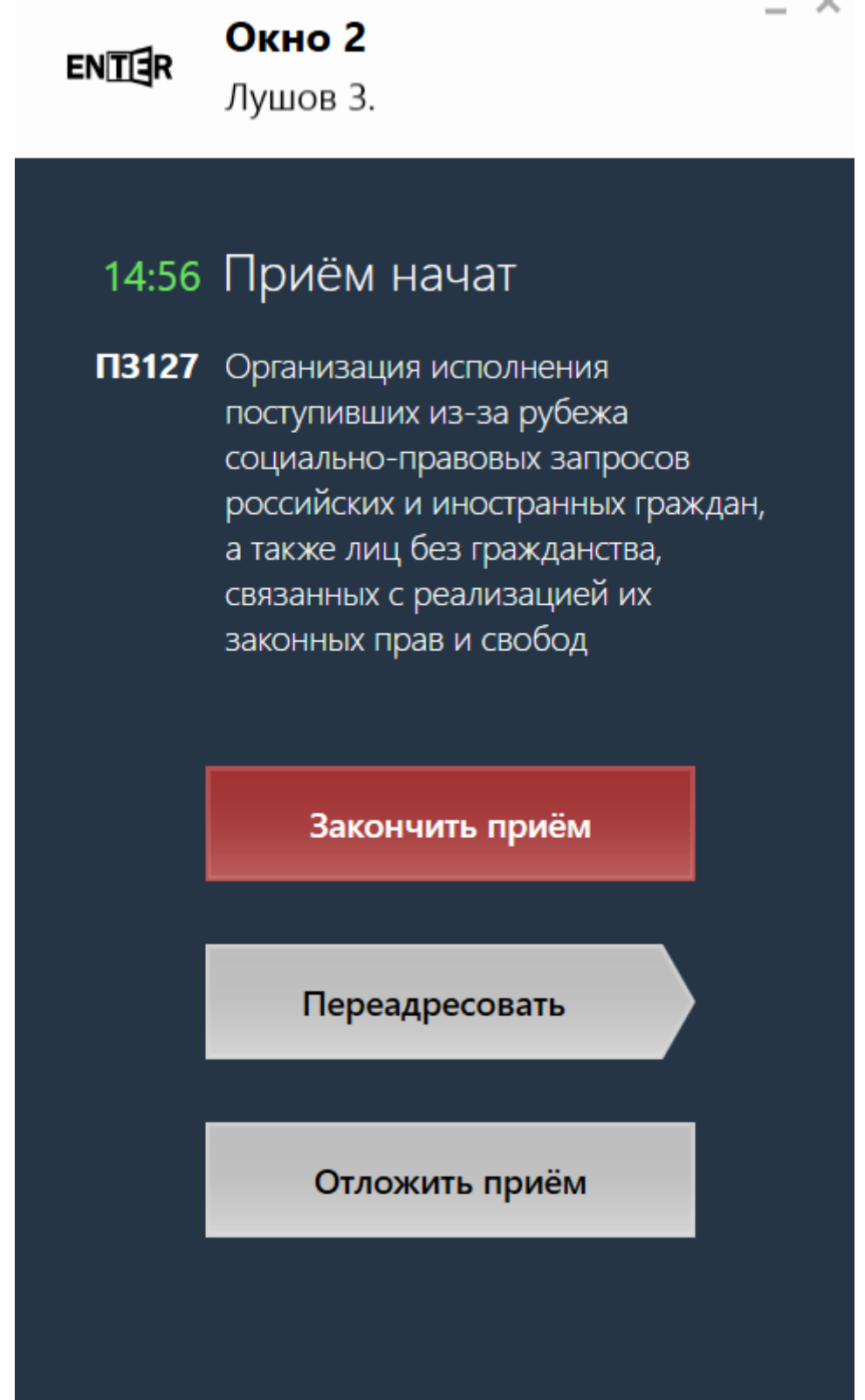

Когда оператор закончит обслуживание посетителя, необходимо нажать кнопку "Закончить приём". Если возникает необходимость по каким-то причинам отложить прием посетителя, можно нажать кнопку "Отложить приём", при этом талон попадает в персональную очередь оператора, а оператор освобождается и может пригласить следующего посетителя. Для перенаправления посетителя на другую услугу, к другому оператору или в другое окно оператору необходимо нажать кнопку "Переадресовать".

# Перенаправление посетителя в другое окно/к другому оператору/на другую услугу

В случае необходимости оператор может перенаправить посетителя в другоме окно/к другому оператору или назначить ему другую услугу. Сделать это можно с экрана обслуживания посетителя, нажав кнопку "Переадресовать".

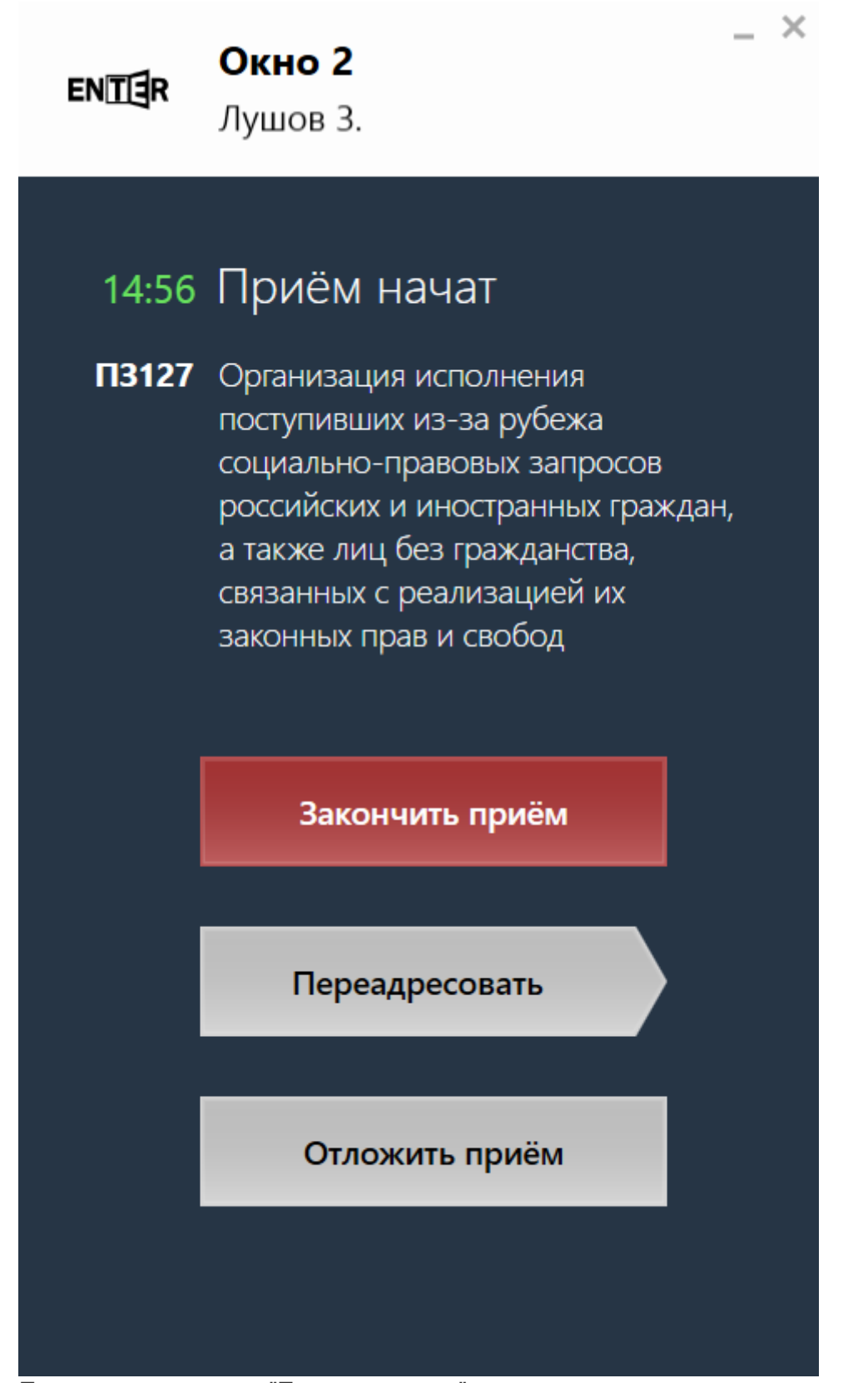

После нажатия кнопки "Переадресовать" оператор попадает на экран перенаправления.

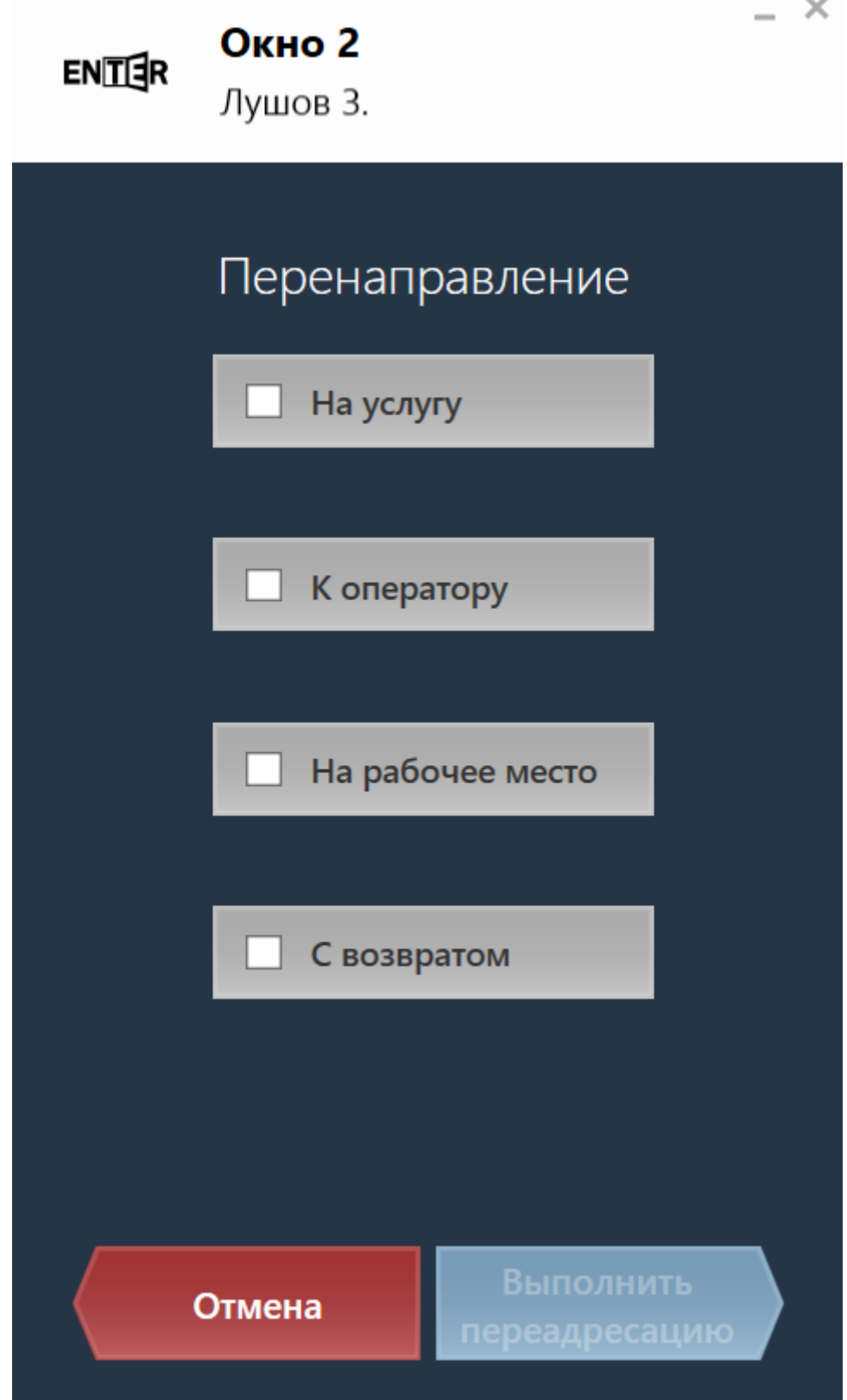

 $\mathbf{r}$ 

На этом экране оператору доступны следующие возможности:

Назначить посетителю другую услугу

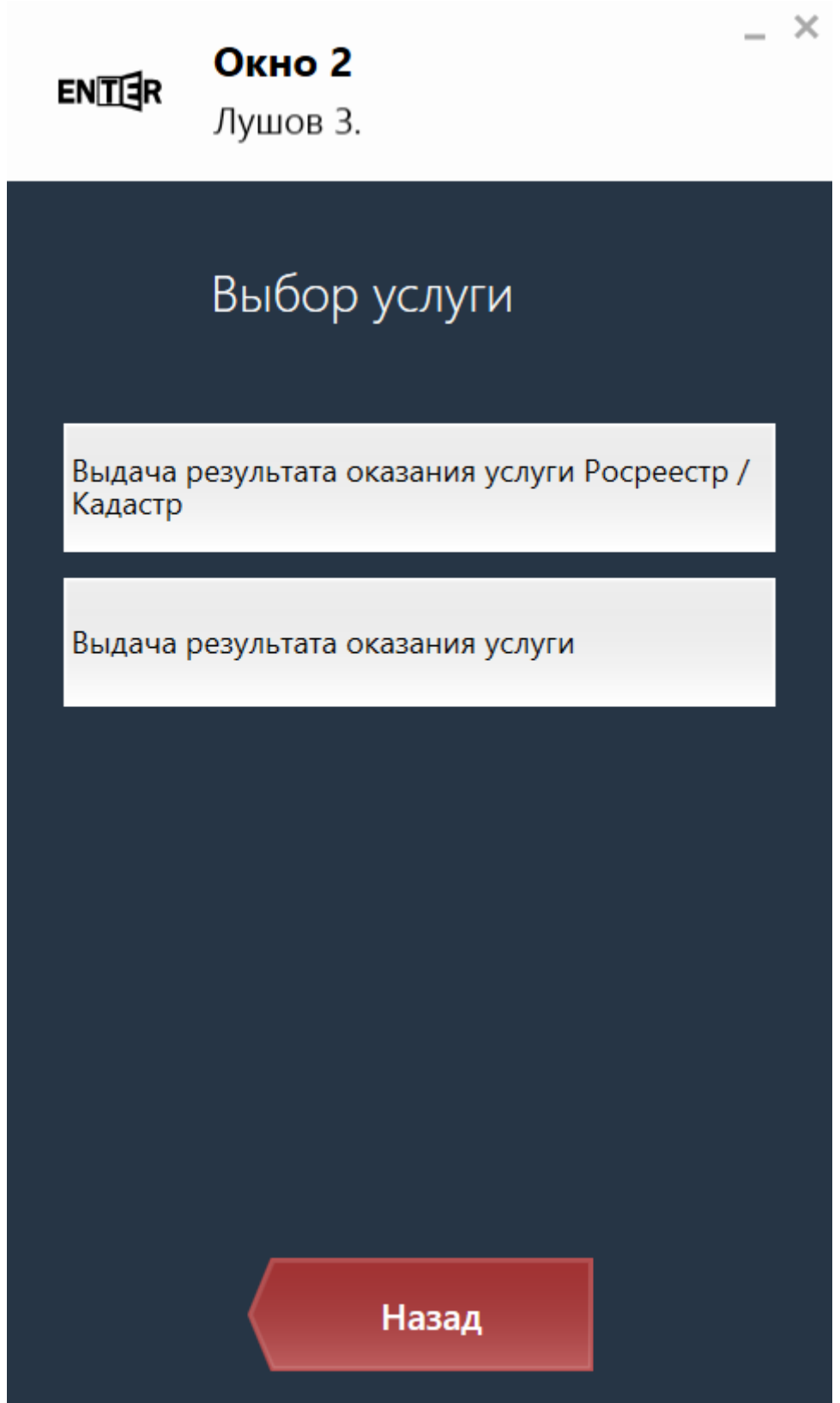

 Перенаправить посетителя к другому оператору (здесь видно, какие операторы работают в данный момент)

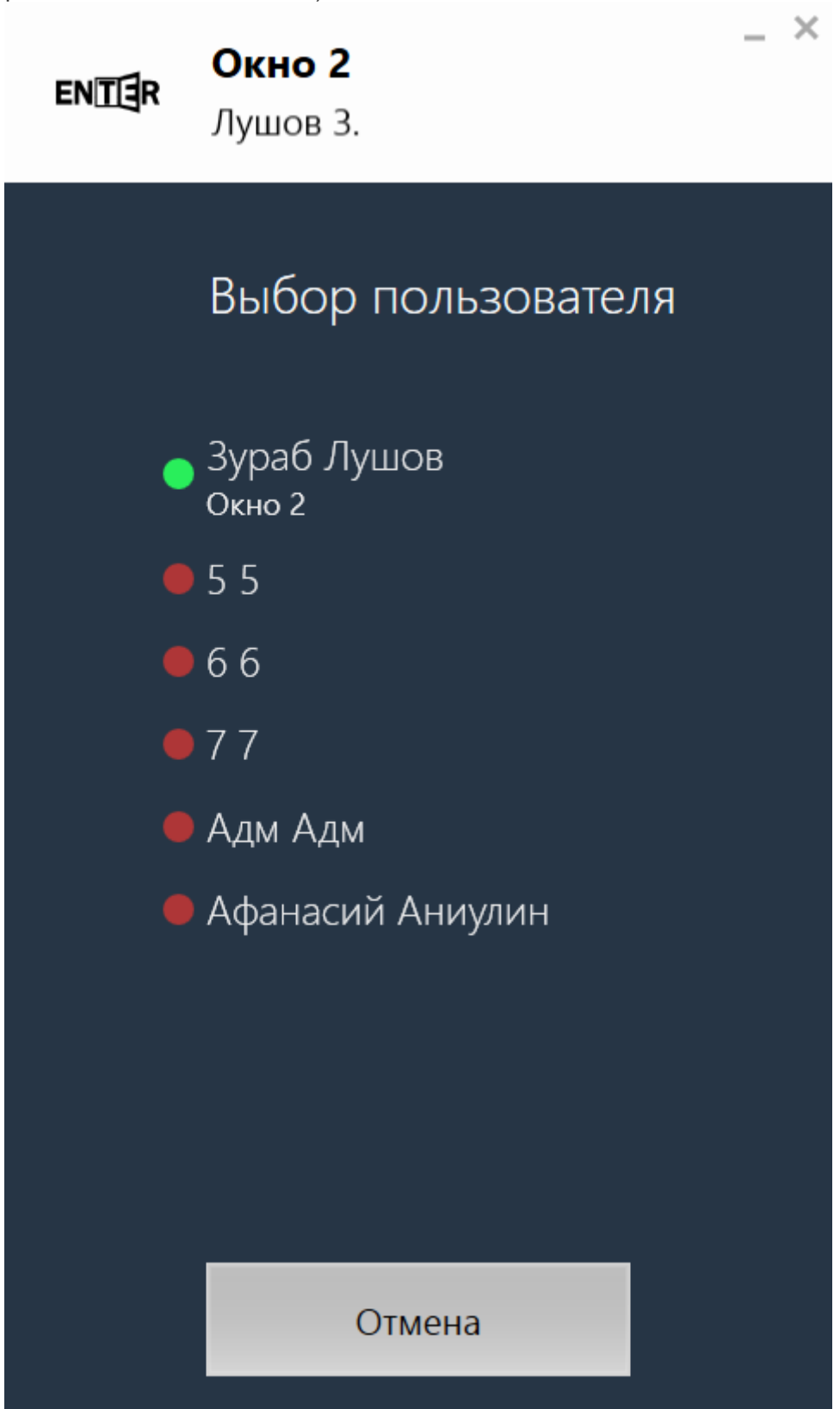

 Перенаправить посетителя к другому окну (здесь отображаются только работающие в данный момент пульты оператора)  $\sim$ 

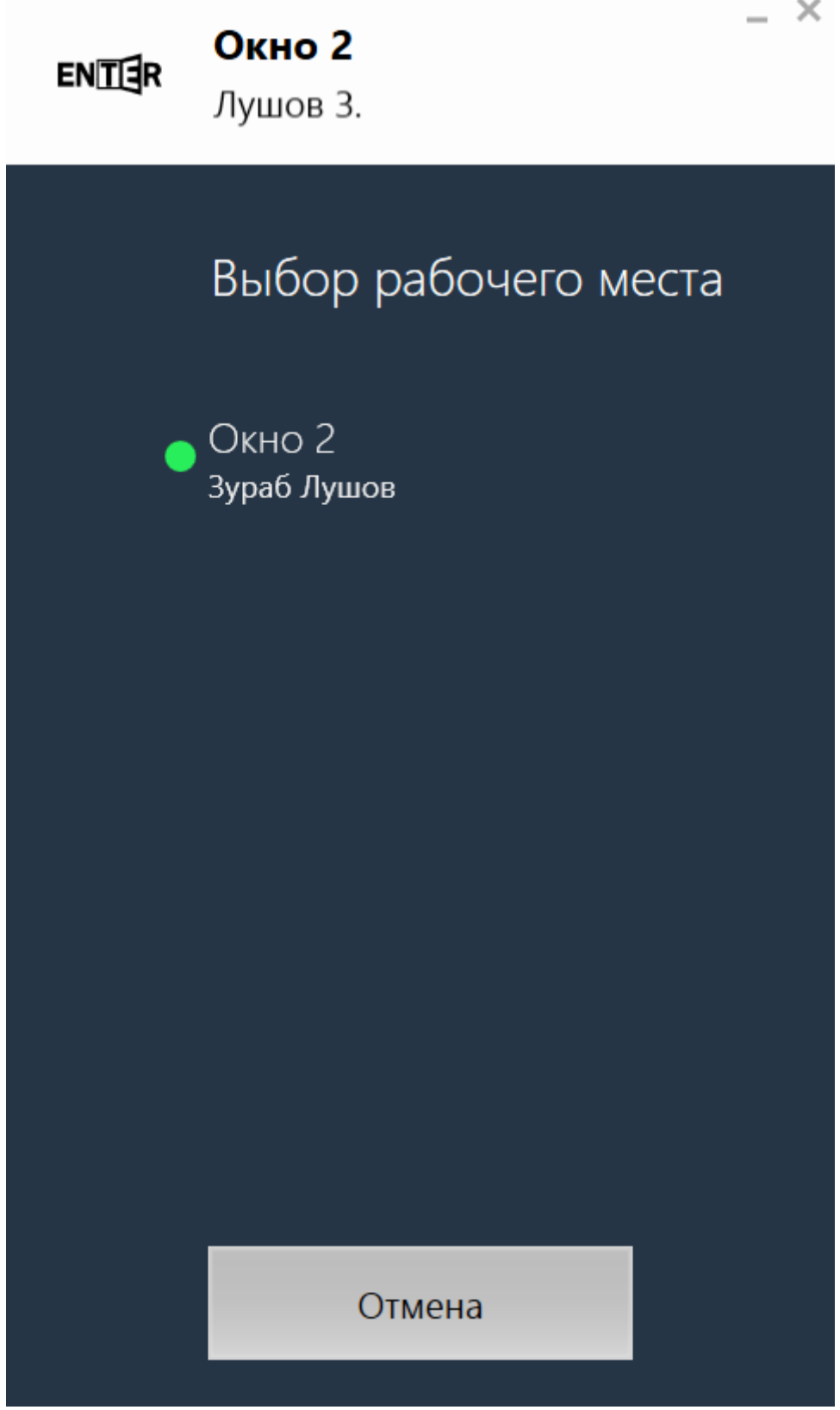

Если оператору надо, чтобы посетитель вернулся к нему после совершения всех операций, то необходимо поставить галочку "С возвратом".

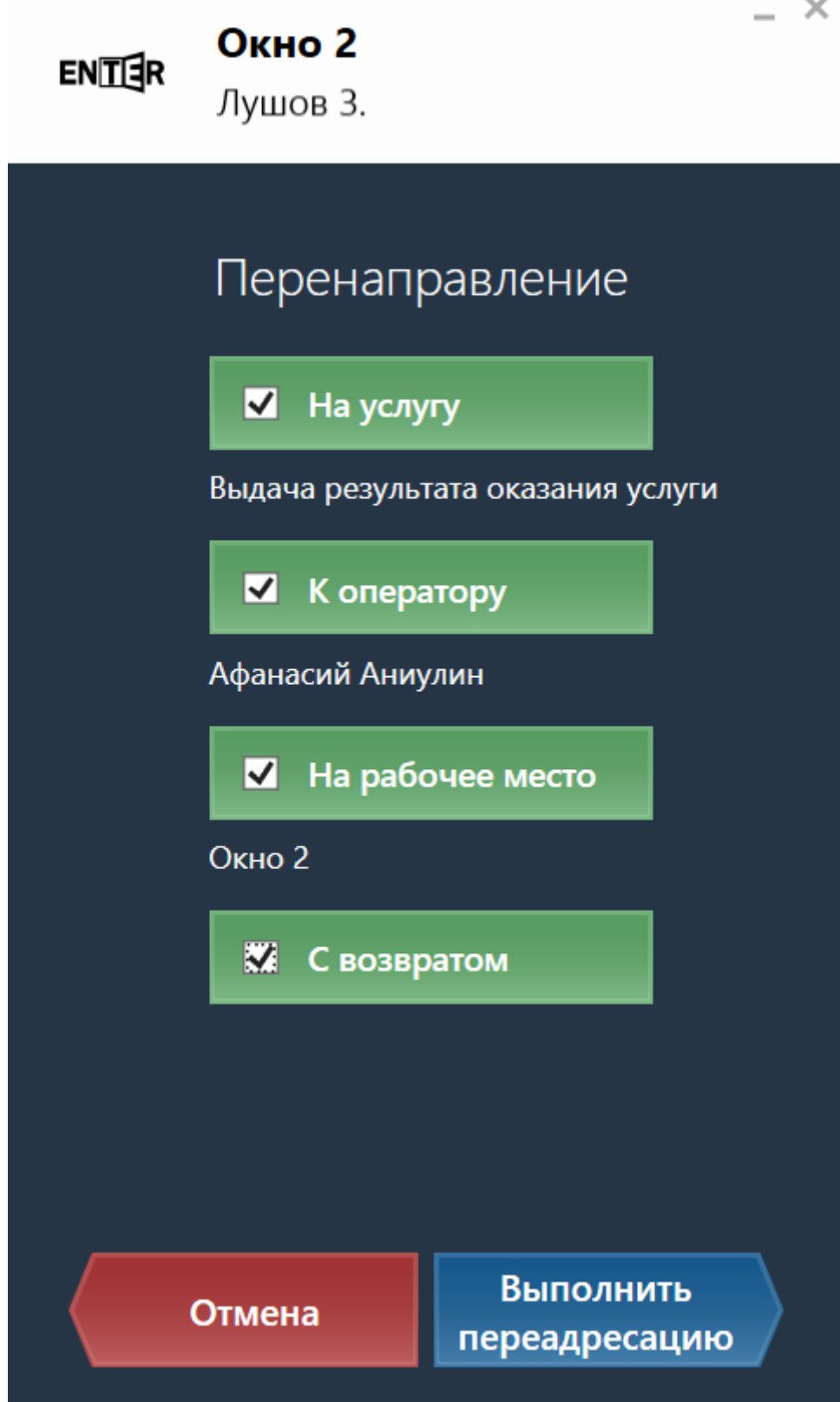

После того, как оператор нажмет кнопку "Выполнить переадресацию" он попадет на главный экран.

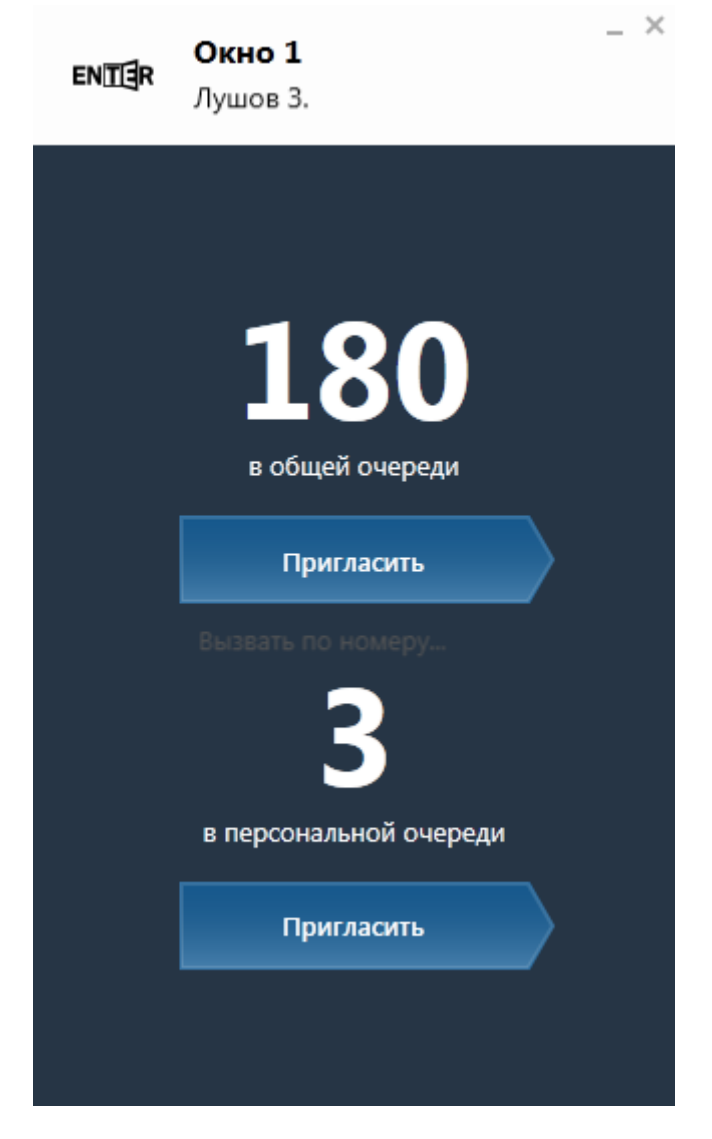

### Выход из системы и перерыв

Если оператор не ожидает и не обслуживает посетителя (т.е. находится на главном экране приложения), он может выйти из системы или взять перерыв. Для этого надо нажать на фамилию пользователя в верхней части приложения. После этого пользователь попадет на следующий экран:

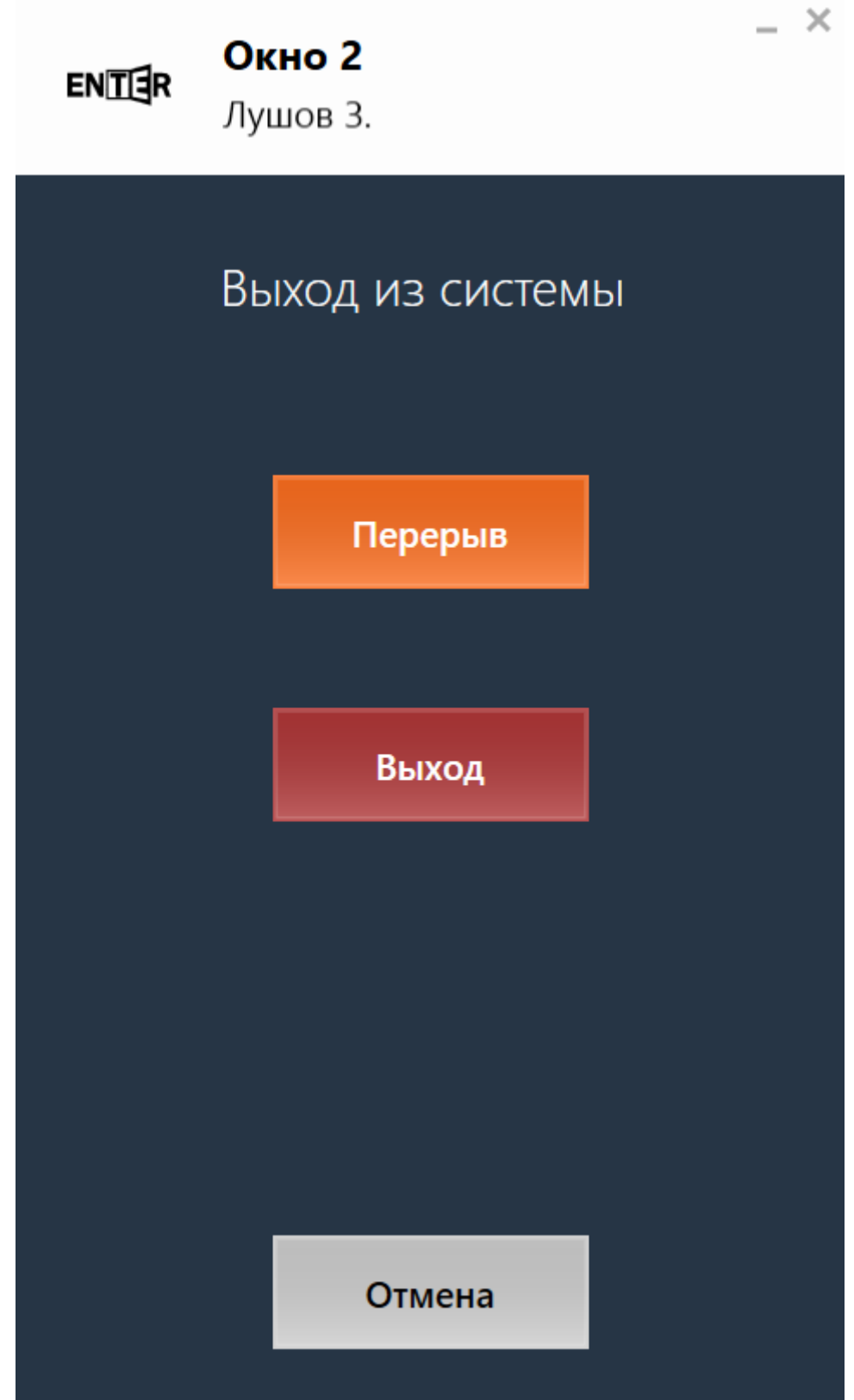

Для того, чтобы вернуться с работы после перерыва, оператору необходимо ввести свой пароль и нажать кнопку "Продолжить работу". С экрана перерыва можно выйти из системы, нажав кнопку "Выход".

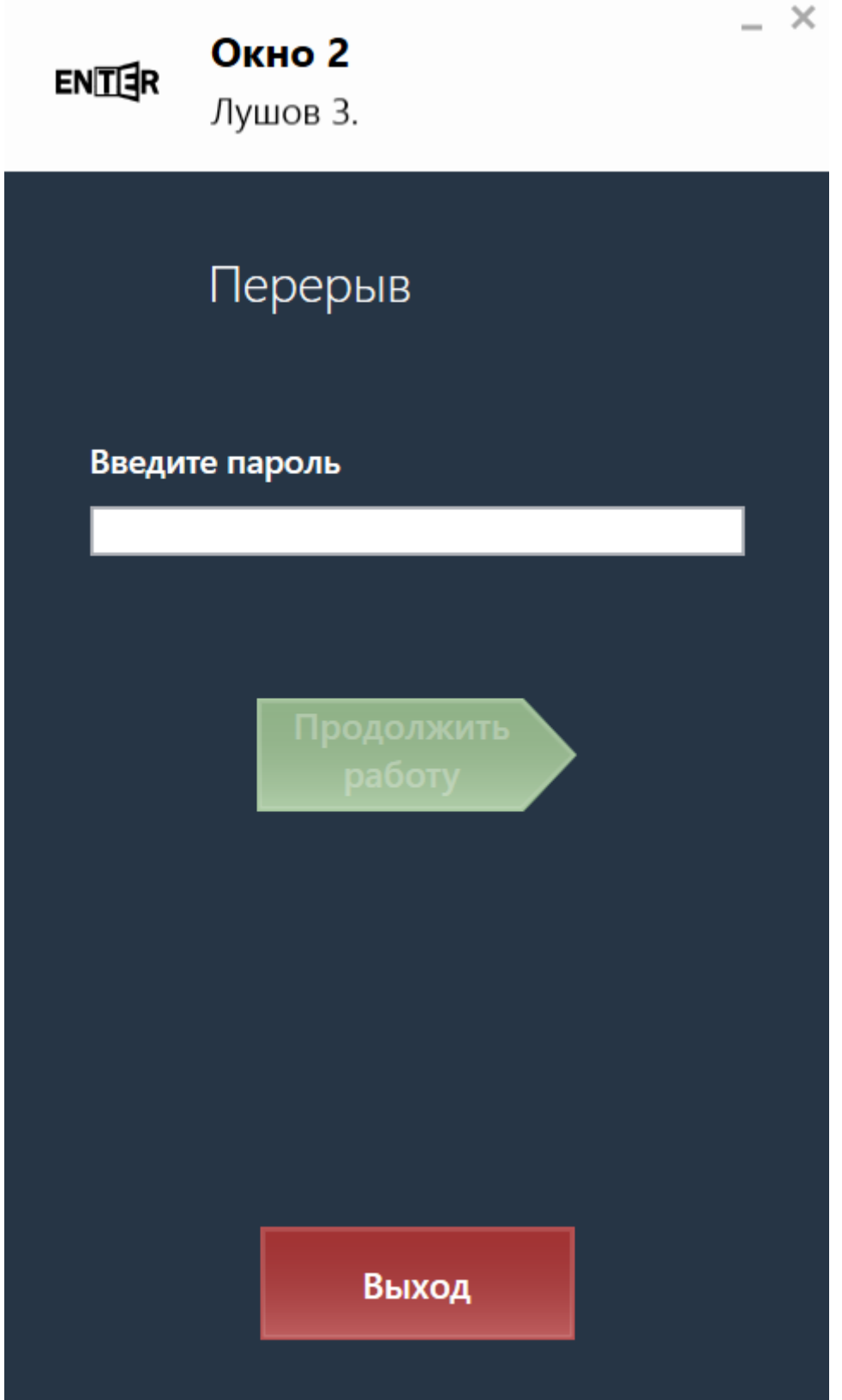